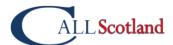

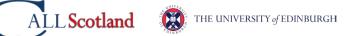

## Technology: numeracy checklist for learners with dyscalculia

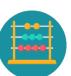

| If you                                                                 | learn how towith                                                                                                    | Windows                                                                                          | ChromeOS                                                                                    | iPad                                                                                  |
|------------------------------------------------------------------------|----------------------------------------------------------------------------------------------------|--------------------------------------------------------------------------------------------------|---------------------------------------------------------------------------------------------|---------------------------------------------------------------------------------------|
|                                                                        |                                                                                                    |                                                                                                  |                                                                                             |                                                                                       |
| mix up numbers<br>or confuse<br>maths symbols                          | <ul> <li>write numbers with a keyboard</li> <li>write expressions with an equation editor</li> <li>read numbers and symbols with text-to-speech.</li> </ul>                                               | Do column calculations with CALL Maths template (Word and PDF). Microsoft Office Equation Editor | Do column calculations with CALL Maths template (Word and PDF). Google Docs Equation Editor | Do column calculations with CALL Maths template (Word and PDF). Pages Equation Editor |
| confuse dates<br>and times                                             | <ul> <li>read dates and times with text-to-speech.</li> </ul>                                                                                                    | Use Natural Reader<br>or the built-Read<br>Aloud                                                 | Use the built-in Select to Speak.                                                           | Try the iPad/iPhone built-in Speak Screen.                                            |
| find it hard to<br>get information<br>from graphs and<br>charts        | <ul> <li>use digital graphs and charts and</li> <li>zoom in/out</li> <li>change colours</li> <li>highlight</li> <li>text-to-speech</li> <li>add annotations, e.g. straight lines to guide you.</li> </ul> |                                                                                                  |                                                                                             |                                                                                       |
| have problems holding numbers in your head when calculating            | use a calculator.                                                                                                    | Windows<br>Calculator                                                                            | <u>Chromebook</u><br><u>Calculator</u>                                                      | Talking Calculator                                                                    |
| get muddled<br>when doing a<br>complicated<br>maths problem            | <ul> <li>ask your teacher for a step-by-step summary.</li> <li>tick off or strike out each step as you complete them.</li> </ul>                                                                          |                                                                                                  |                                                                                             |                                                                                       |
| find it hard to<br>remember the<br>order of steps to<br>solve problems | <ul> <li>ask your teacher for a step-by-step summary.</li> <li>tick off or strike out each step as you complete them.</li> </ul>                                                                          |                                                                                                  |                                                                                             |                                                                                       |

For more ideas look at <u>I Have a Numeracy Difficulty and with Maths, What can Help?</u>

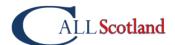

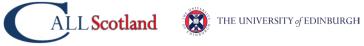